**Contestant Number: \_\_\_\_\_\_\_\_\_\_\_\_\_\_\_\_\_\_\_\_**

**Time:** 

Rank:

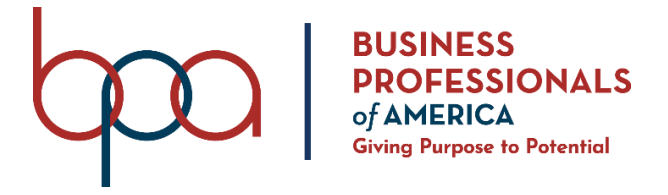

# **ADVANCED SPREADSHEET APPLICATIONS** (235)

# **REGIONAL 2021**

**Production:**

**Job 1: Formulas \_\_\_\_\_\_\_\_\_\_ (145 points)**

**Job 2: Advanced Formulas \_\_\_\_\_\_\_\_\_\_ (90 points)**

**Job 3: Charts \_\_\_\_\_\_\_\_\_\_ (65 points)**

**TOTAL POINTS \_\_\_\_\_\_\_\_\_\_ (300 points)**

# **Test Time: 90 minutes**

### **GENERAL GUIDELINES:**

*Failure to adhere to any of the following rules will result in disqualification:*

- 1. Contestant must hand in this test booklet and all printouts if any. Failure to do so will result in disqualification.
- 2. No equipment, supplies, or materials other than those specified for this event are allowed in the testing area. No previous BPA tests and/or sample tests (handwritten, photocopied, or keyed) are allowed in the testing area.
- 3. Electronic devices will be monitored according to ACT standards.

### **INSTRUCTIONS:**

- 1. Key your contestant number and printout number in the right section of a footer on each printout on a separate line in the footer. Your name or initials should *not* appear on any work you submit.
- 2. Center the following information in a header on each printout: File name and the sheet name. Each item should appear on a separate line in the header.
- 3. If you finish before the end of the testing time, notify the proctor. Time may be a factor in determining the winner in the event of a tie.
- 4. When turning in your contest, arrange all jobs in the correct printout order (included in instructions).
- 5. Write your contestant number in the provided spaces on the test cover page.

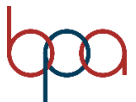

### ADVANCED SPREADSHEET APPLICATIONS REGIONAL 2021 Page 3 of 7

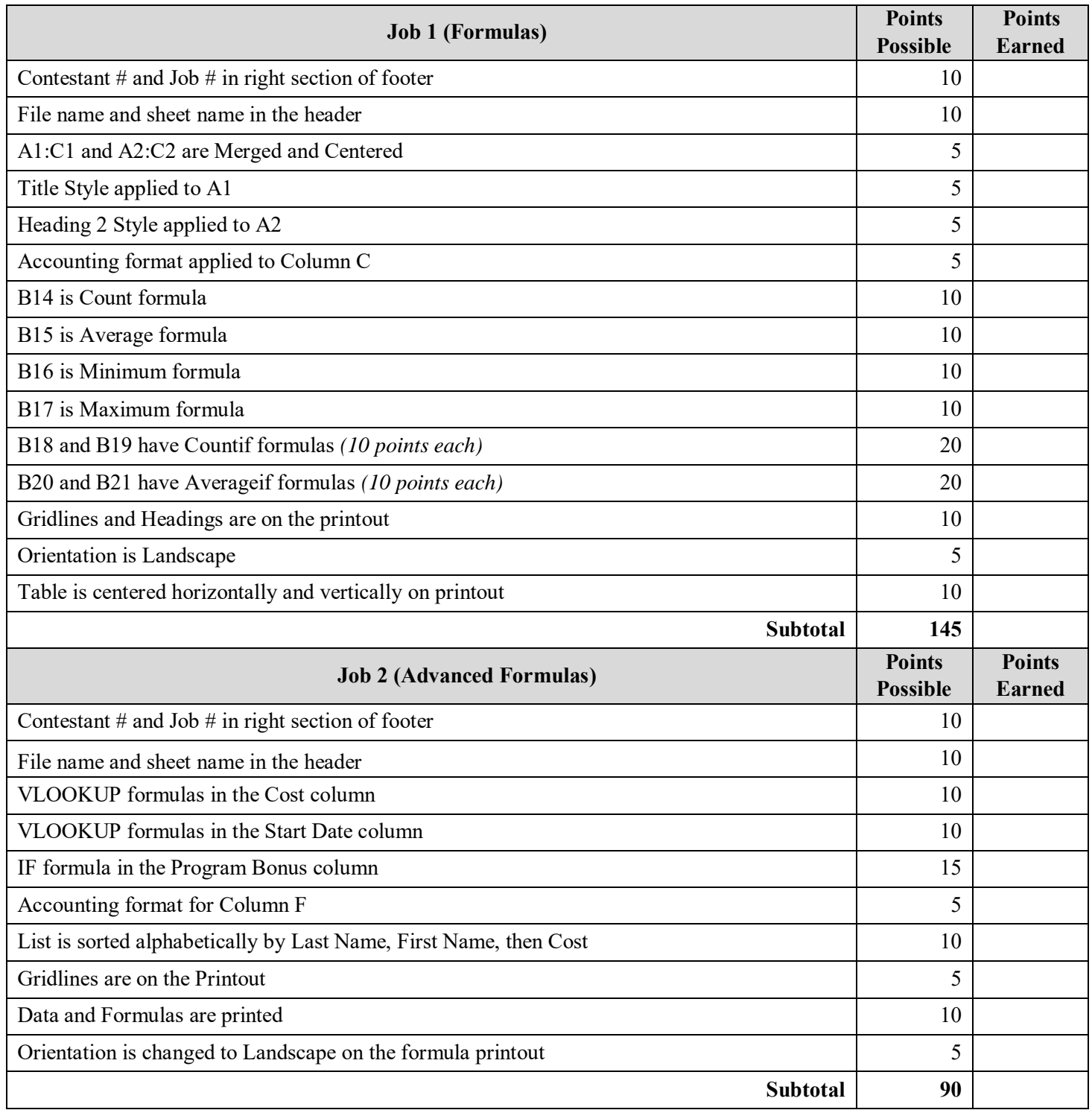

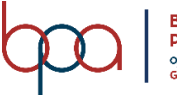

### ADVANCED SPREADSHEET APPLICATIONS REGIONAL 2021 Page 4 of 7

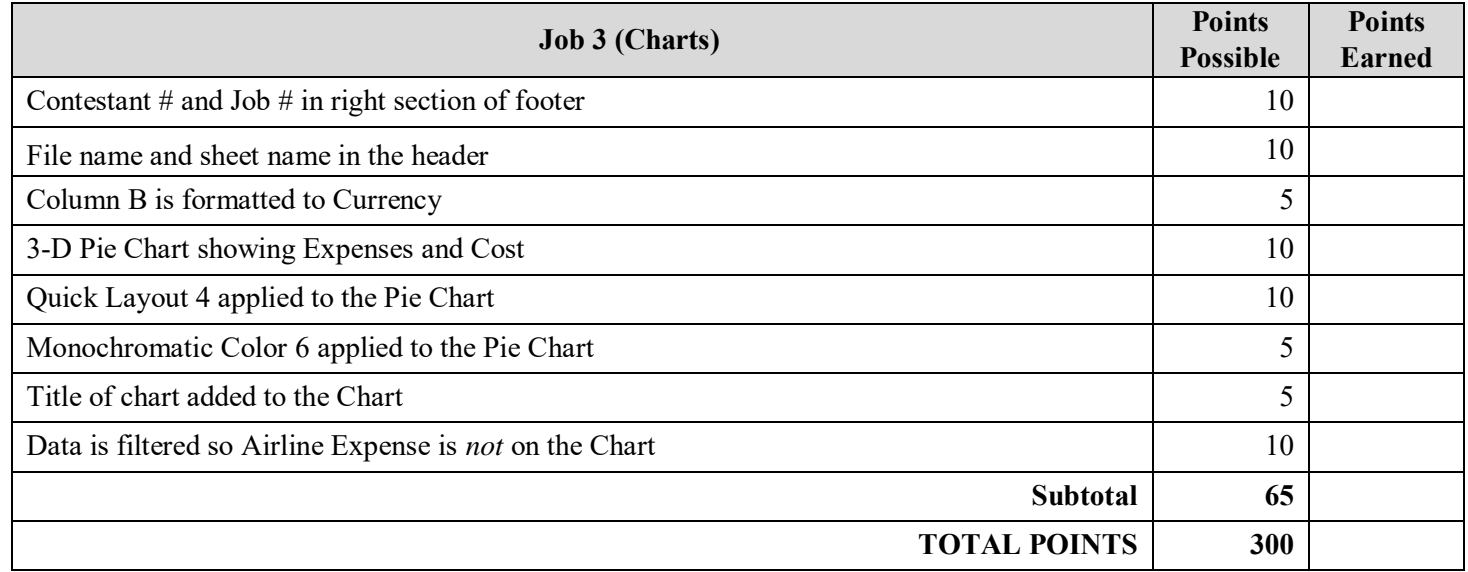

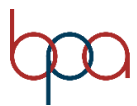

## **Job 1 –Formulas (145 points)**

**Directions:** Complete the project and add some advanced formulas to the workbook. The formulas you will be using are COUNTIF and AVERAGEIF.

- 1. Open the COLLINGWOOD HIGH SCHOOL file from the folder.
- 2. Rename Sheet 1, Scholarship Recipients 2021.
- 3. Merge and Center cells A1:C1 and A2:C2.
- 4. Apply the Title Style to cell A1.
- 5. Apply the Heading 2 Style to cell A2.
- 6. Change the rest of the text to Times New Roman size 12.
- 7. Bold, Underline and Center the text in Cells A3:C3.
- 8. Apply the Accounting number format to Column C.
- 9. In Cell C12, enter a formula to find the Total Scholarships amount.
- 10. Bold the text in B12 and double underline the number is cell C12.

11. Enter the following formulas to complete the spreadsheet.

- B14 COUNT formula
- B15 AVERAGE formula
- B16 MINIMUM formula
- B17 MAXIMUM formula
- B18 COUNTIF formula
- B19 COUNTIF formula
- B20 AVERAGEIF formula
- B21 AVERAGEIF formula
- 12. Show Gridlines and Headings on your printouts
- 13. Change the Orientation to Landscape
- 14. Adjust the Column Widths to the following: Column  $A - 43$ , Column B and  $C - 19$
- 15. Center your spreadsheet Horizontally and Vertically on the sheet
- 16. Print the Collingwood High School Spreadsheet
- 17. Show your formulas on your spreadsheet
- 18. Resize each column so that everything fits
- 19. Print the formulas for Collingwood High School Spreadsheet

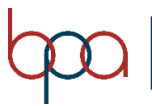

## **Job 2 – Advanced Formulas (90 points)**

- 1. Open the BUSINESS EDUCATION PROGRAM spreadsheet from the folder.
- 2. Rename Sheet 1, Student Roster.
- *3.* Name the Range H3:J6, *Program.*
- 4. In the Cost column, use a VLOOKUP formula to show the cost for each student based on their Program using the *Program* range as the reference.
- 5. In the Start Date Column, use a VLOOKUP formula to show the start date for each student based on their Program using the *Program* range as the reference.
- 6. If the student is the Accelerated Program, they will get a discount. In the Program Bonus Column, create an IF statement to show the following.

If they are in the Accelerated Program, subtract the Discount from the Cost. If the student is not in the Accelerated Program, then they should have a "0" in Column F. Use an Absolute Reference for the Discount in cell L4.

- 7. Copy the formula in F4 down the column through F46.
- 8. Format Column F to Accounting Number format. (Zero's should change to "-").
- 9. Custom Sort the list by Last Name, then by First Name, then by Cost. (all in ascending order).
- 10. Show gridlines before printing.
- 11. Adjust the Page Scaling so the printout fits on one page.
- 12. Print the data.
- 13. Show formulas. Resize all columns so that all data and formulas fit.
- 14. Chang the orientation to landscape.
- 15. Print the formulas.

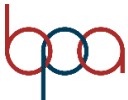

# **Job 3 – Charts (65 points)**

Create the following spreadsheet as shown below. Font is Times New Roman, size 12.

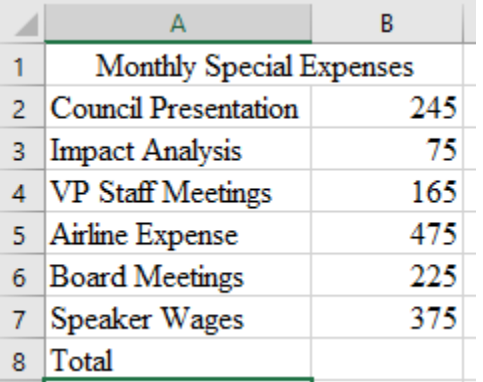

- 1. Rename Sheet 1, "Expenses".
- 2. Save the spreadsheet as "Monthly Special Expenses".
- 3. Format Column B to Currency number format.
- 4. Use the SUM function in B8.
- 5. Create a 3-D Pie Chart showing the Expenses and the Cost.
- 6. Apply Quick Layout 4 to the Pie Chart.
- 7. Change the color to Monochromatic Color 6.
- 8. Add a Centered Overlay Chart Title of "Monthly Special Expenses". Change the font to Times New Roman, size 18.
- 9. Resize and move the Chart so it fills cells A9:H26.
- 10. Change the font of the Data Labels to Times New Roman, size 11.
- 11. Filter the Chart so that the "Airline Expense" is excluded from the Chart.
- 12. Print the Expenses Sheet.

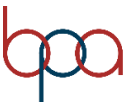

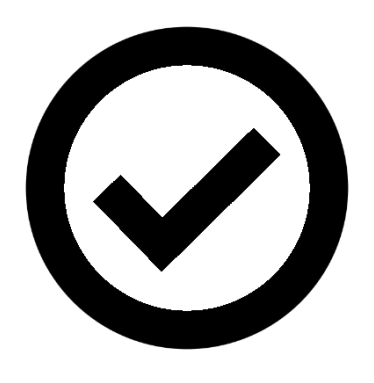

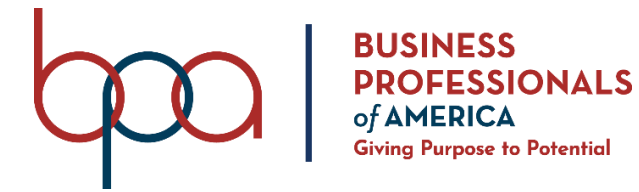

# **ADVANCED SPREADSHEET APPLICATIONS** (235)

# **REGIONAL 2021**

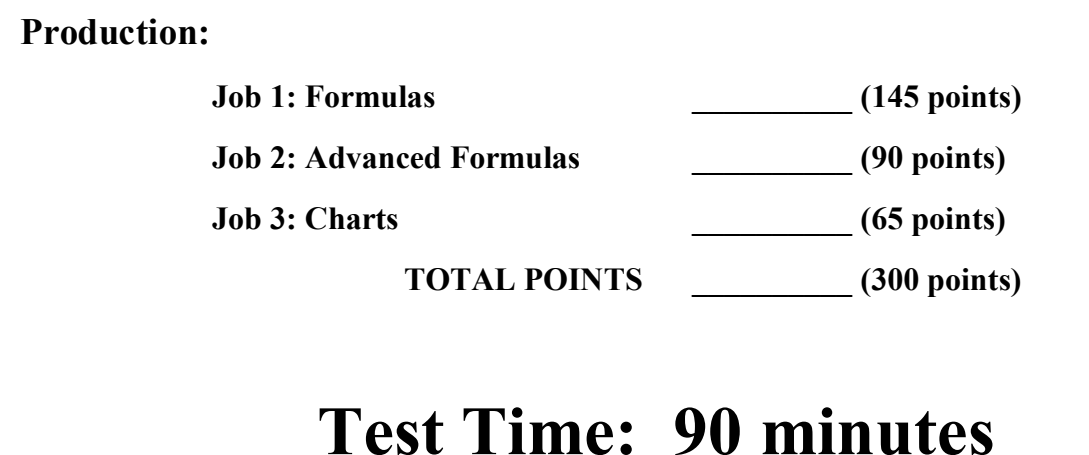

### **GENERAL GUIDELINES:**

*Failure to adhere to any of the following rules will result in disqualification:*

- 1. Contestant must hand in this test booklet and all printouts if any. Failure to do so will result in disqualification.
- 2. No equipment, supplies, or materials other than those specified for this event are allowed in the testing area. No previous BPA tests and/or sample tests (handwritten, photocopied, or keyed) are allowed in the testing area.
- 3. Electronic devices will be monitored according to ACT standards.

### **INSTRUCTIONS:**

- 1. Key your contestant number and printout number in the right section of a footer on each printout on a separate line in the footer. Your name or initials should *not* appear on any work you submit.
- 2. Center the following information in a header on each printout: File name and the sheet name. Each item should appear on a separate line in the header.
- 3. If you finish before the end of the testing time, notify the proctor. Time may be a factor in determining the winner in the event of a tie.
- 4. When turning in your contest, arrange all jobs in the correct printout order (included in instructions).
- 5. Write your contestant number in the provided spaces on the test cover page.

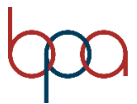

#### ADVANCED SPREADSHEET APPLICATIONS REGIONAL KEY 2021 Page 3 of 10

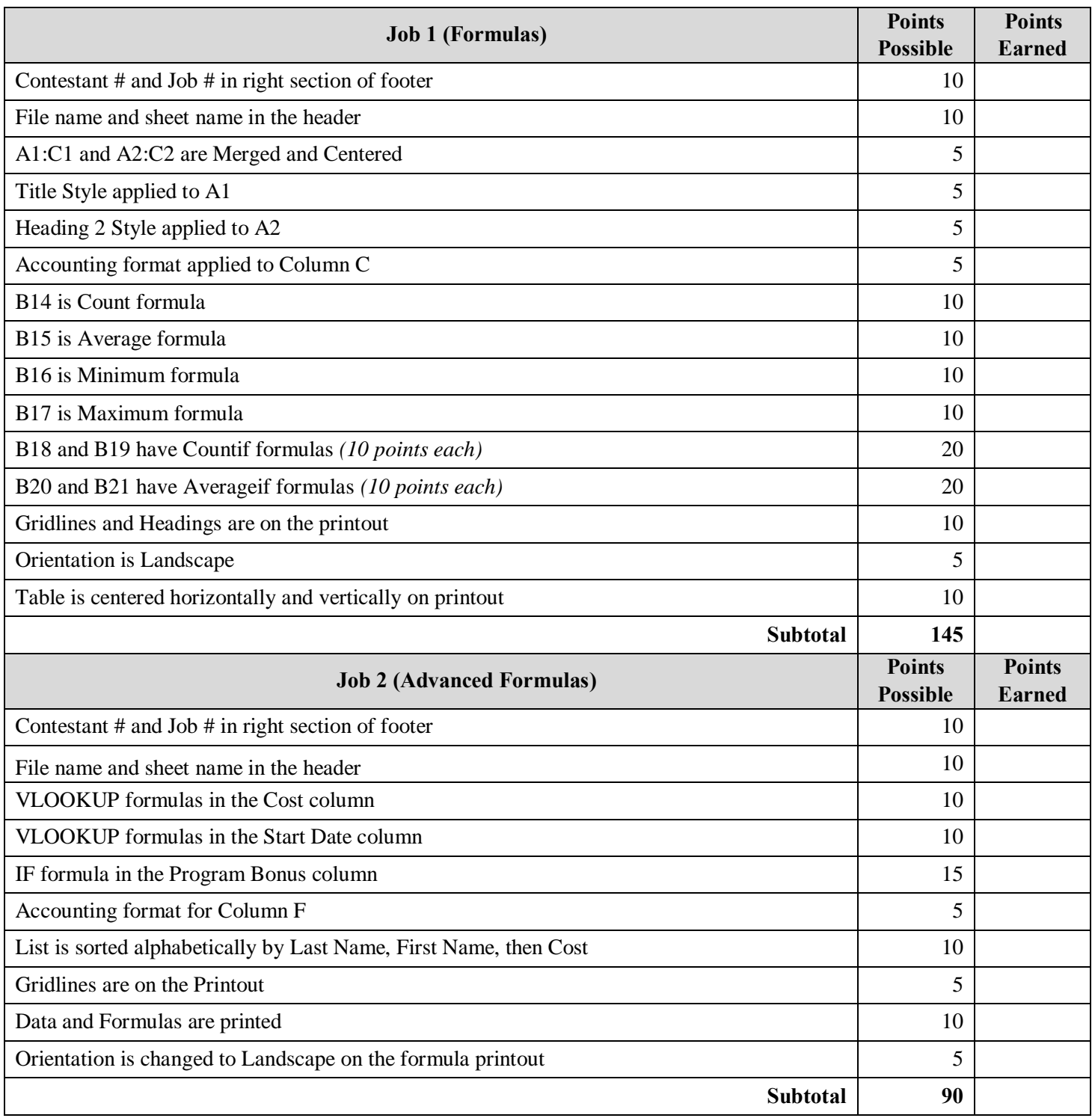

# **GRADER: Points are all or none unless otherwise noted!**

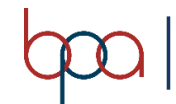

### ADVANCED SPREADSHEET APPLICATIONS REGIONAL KEY 2021 Page 4 of 10

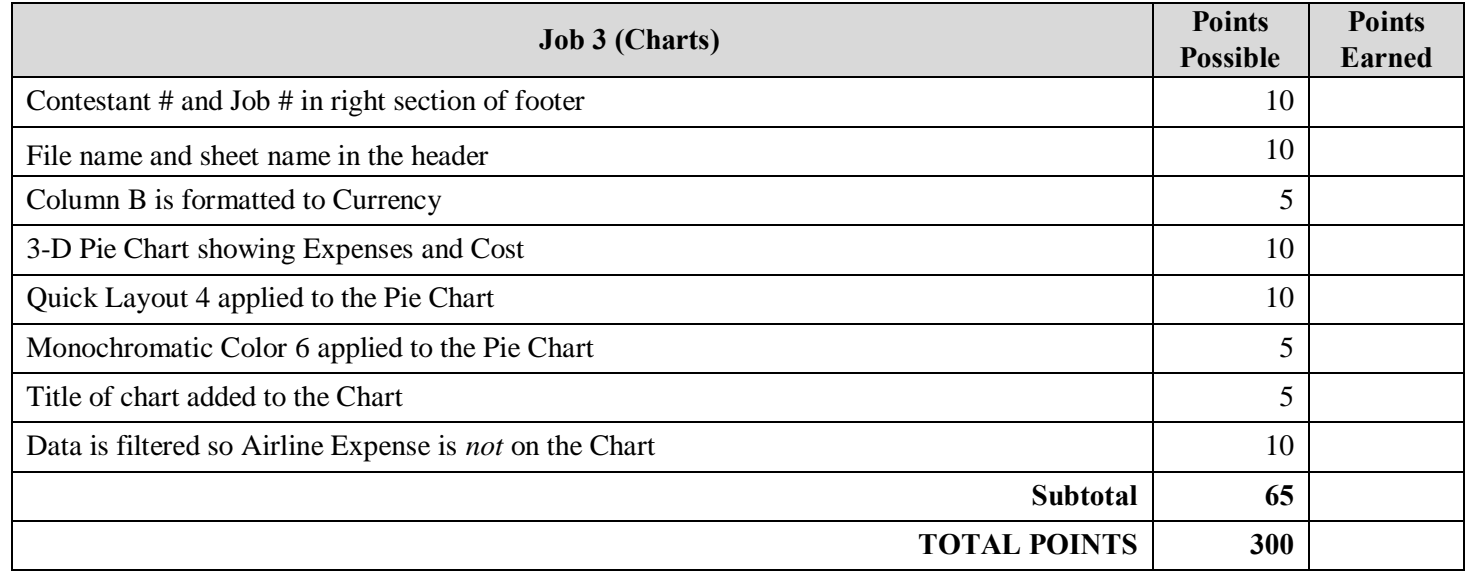

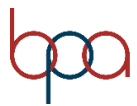

### **Job 1 – Formulas (165 Points)**

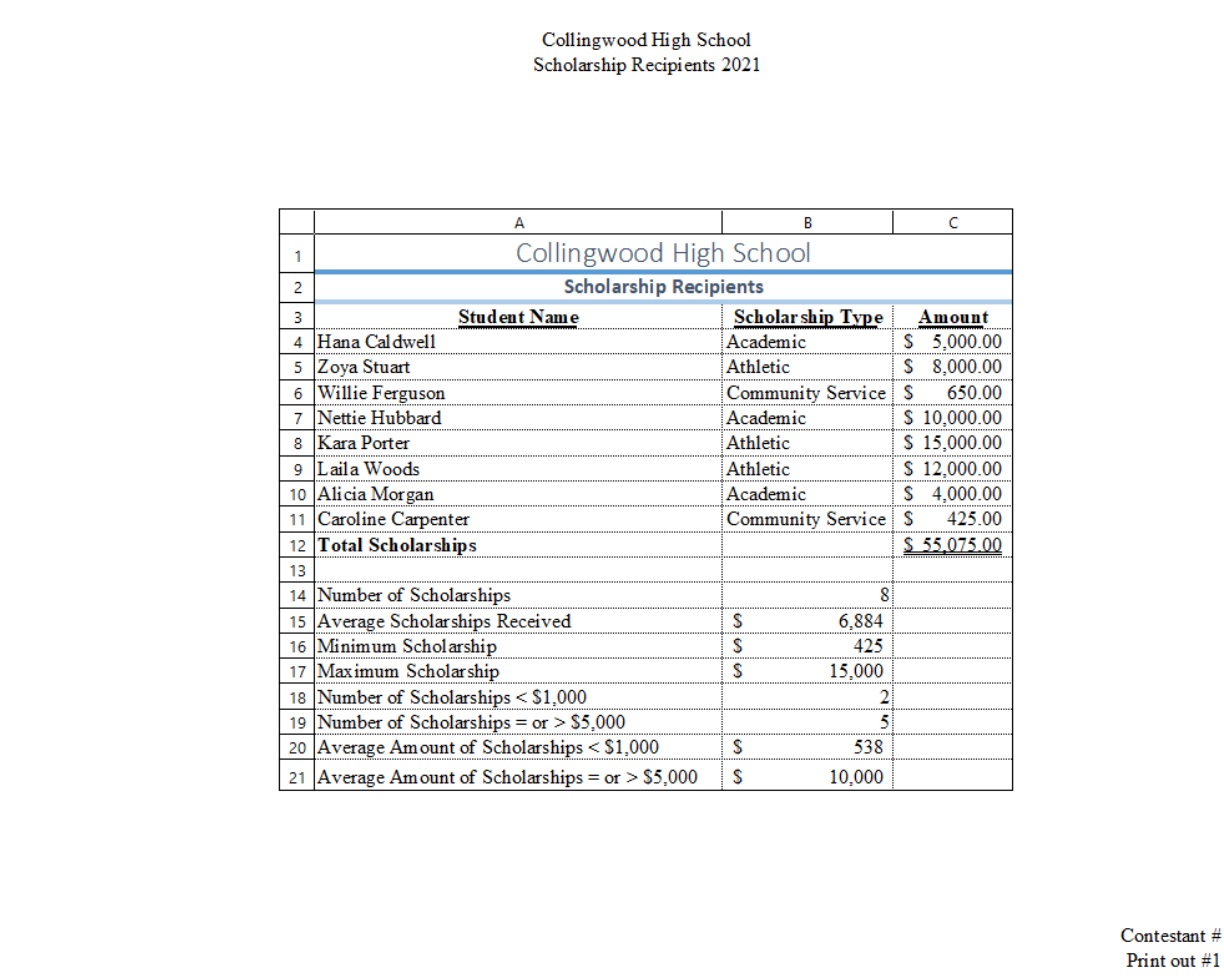

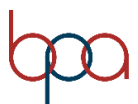

### ADVANCED SPREADSHEET APPLICATIONS REGIONAL KEY 2021 Page 6 of 10

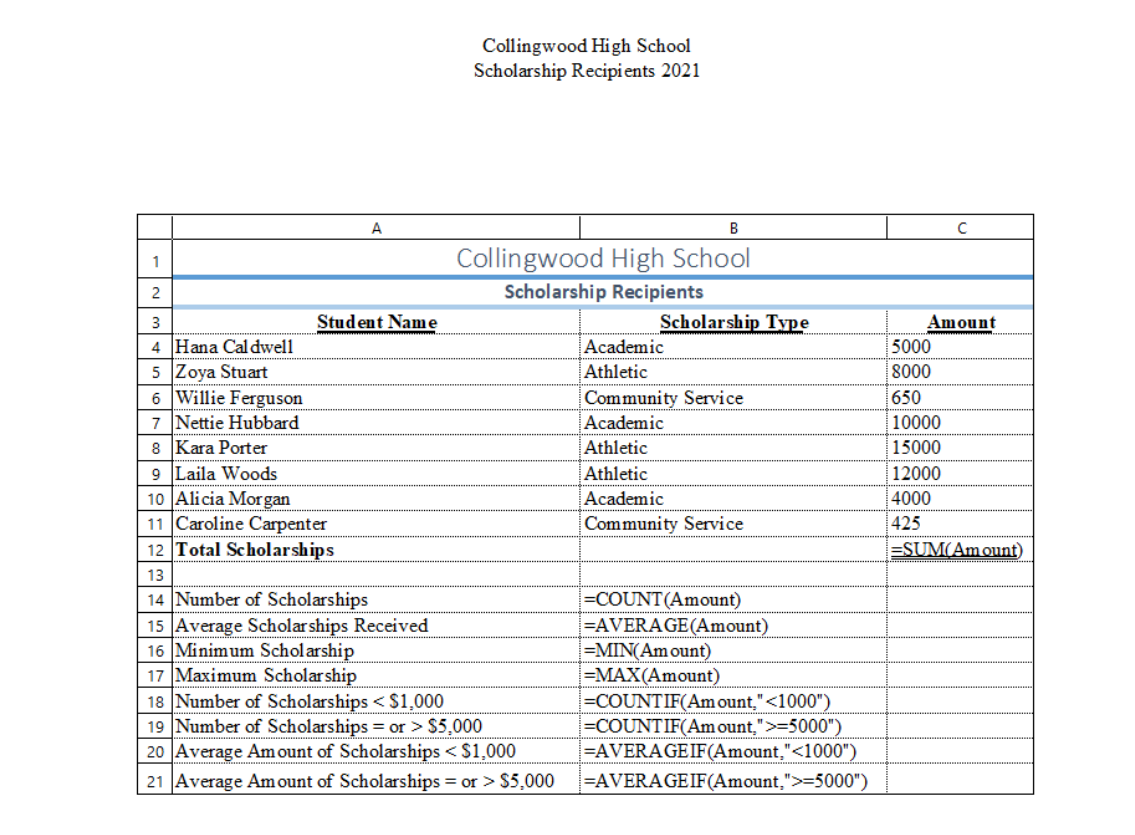

Contestant  $\#$ Print out #2

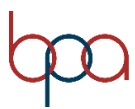

### **Job 2 – Advanced Formulas (90 points) Printout #1**

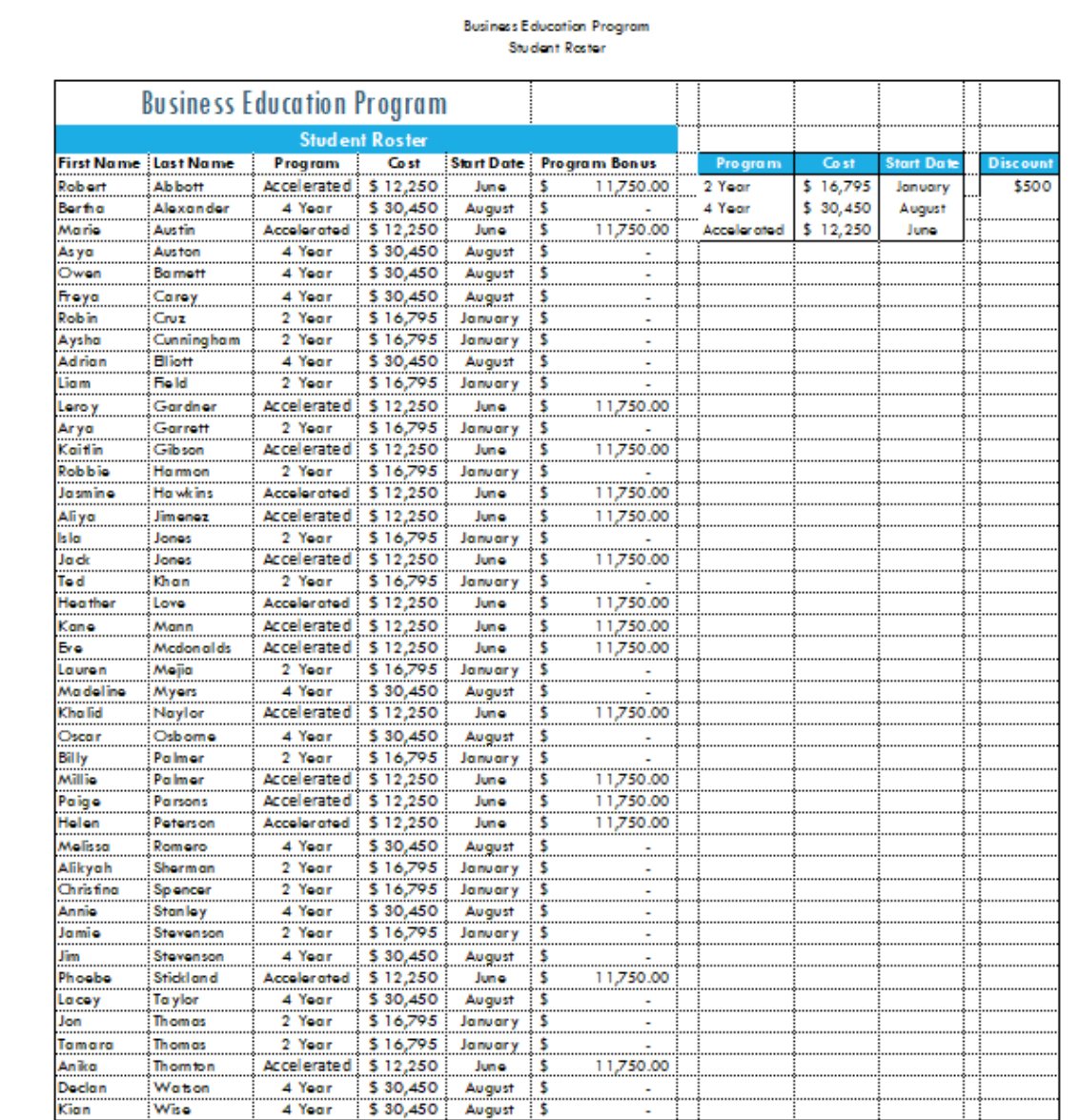

Contestant #  $Printout #1$ 

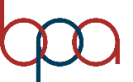

| <b>Business Education Program</b><br><b>Student Roster</b> |                                |                  |                                                     |                                                        |                                                                            |              |       |                   |                |
|------------------------------------------------------------|--------------------------------|------------------|-----------------------------------------------------|--------------------------------------------------------|----------------------------------------------------------------------------|--------------|-------|-------------------|----------------|
|                                                            |                                |                  |                                                     |                                                        |                                                                            |              |       |                   |                |
|                                                            | <b>First Name Last Name</b>    | Program          | Cost                                                | <b>Start Date</b>                                      | <b>Program Bonus</b>                                                       | Program      | Cost  | <b>Start Date</b> | <b>Discoun</b> |
| Robert                                                     | <b>Ab bott</b>                 |                  | Accelerated = VLOOKUP(C4, Program, 2)               | =VLOOKUP(C4, Program, 3)                               | =IFIC4="Accelerated".D4-SLS4.0I                                            | 2 Year       | 6795  | January           | 500            |
| Bertha                                                     | <b>Alexander</b>               | 4 Year           | =VLOOKUP(C5, Program, 2)                            | =VLOOKUP(C5, Program, 3)                               | =IF(C5="Accelerated",D5-\$L\$4,0)                                          | 4 Year       | 30450 | August            |                |
| Marie                                                      | <b>Austin</b>                  |                  | Accelerated = VLOOKUP(C6, Program, 2)               | =VLOOKUP(C6, Program, 3)                               | =IF(C6="Accelerated",D6-\$L\$4,0)                                          | Accelerate d | 12250 | June              |                |
| Asya                                                       | <b>Auston</b>                  | 4 Year           | =VLOOKUP(C7, Program, 2)                            | =VLOOKUP(C7, Program, 3)                               | =IF(C7="Accelerated",D7-\$L\$4.0)                                          |              |       |                   |                |
| Owen                                                       | <b>Bamett</b>                  | 4 Year           | =VLOOKUP(C8, Program, 2)                            | =VLOOKUP(C8, Program, 3)                               | =IF(C8="Accelerated",D8-\$L\$4.0)                                          |              |       |                   |                |
| Freya                                                      | Corey                          | 4 Year           | =VLOOKUP(C9, Program, 2)                            | =VLOOKUP(C9,Program,3)                                 | =IF(C9="Accelerated",D9-\$L\$4,0)                                          |              |       |                   |                |
| Robin                                                      | <b>Gruz</b>                    | 2 Year           | =VLOOKUP(C10,Program,2)                             | =VLOOKUP(C10, Program, 3)                              | =IF(C10="Accelerate d",D10-\$L\$4,0)                                       |              |       |                   |                |
| Aysha                                                      | Cunningham                     | 2 Year           | =VLOOKUP(C11,Program.2)                             | =VLOOKUP(C11, Program.3)                               | =IF(C11="Accelerated",D11-\$L\$4,0)                                        |              |       |                   |                |
| Adrian                                                     | <b>Bliott</b>                  | 4 Year           | =VLOOKUP(C12,Program,2)                             | =VLOOKUP(C12, Program 3)                               | =IF(C12="Accelerated",D12-\$L\$4,0)                                        |              |       |                   |                |
| Liom                                                       | <b>Field</b>                   | 2 Year           | =VLOOKUP(C13,Program,2)                             | =VLOOKUP(C13, Program, 3)                              | =IFIC13="Accelerate d".D13-\$L\$4.01                                       |              |       |                   |                |
| Leroy                                                      | Gardner                        |                  | Accelerated = VLOOKUP(C14,Program, 2)               | =VLOOKUP(C14, Program, 3)                              | =IF(C1 4="Accelerate d",D1 4-\$L\$4,0)                                     |              |       |                   |                |
| Arya                                                       | Garrett                        | 2 Year           | =VLOOKUP(C15,Program.2)                             | =VLOOKUP(C15, Program, 3)                              | =IF(C15="Accelerated",D15-\$L\$4,0)                                        |              |       |                   |                |
| Kaitlin                                                    | Gibson                         |                  | Accelerated = VLOOKUP(C16,Program, 2)               | =VLOOKUP(C16, Program, 3)                              | =IF(C16="Accelerated",D16-\$L\$4,0)                                        |              |       |                   |                |
| <b>Robbie</b>                                              | Ha mon                         | 2 Year           | =VLOOKUPIC17.Program.2)                             | =VLOOKUP(C17, Program, 3)                              | =IFICI 7="Accelerate d".D17-SL\$4.01                                       |              |       |                   |                |
| Jasmine                                                    | <b>Ha wkins</b>                |                  | Accelerated = VLOOKUPIC18.Program.2)                | =VLOOKUP(C18, Program, 3)                              | =IF(C18="Accelerated",D18-\$L\$4,0)                                        |              |       |                   |                |
| Aliya                                                      | Jimenez                        |                  | Accelerated := VLOOKUP(C19,Program,2)               | =VLOOKUP(C19, Program, 3)                              | =IF(C) 9="Accelerate d",D19-\$L\$4,0)                                      |              |       |                   |                |
| Isla                                                       | Jones                          | 2 Year           | =VLOOKUP(C20,Program,2)                             | =VLOOKUP(C20, Program, 3)                              | =IF(C20="Accelerate d",D20-\$L\$4,0)                                       |              |       |                   |                |
| Jack                                                       | Jones                          |                  | Accelerated := VLOOKUP(C21, Program, 2)             | =VLOOKUP(C21, Program, 3)                              | =IF(C21="Accelerate d",D21-\$L\$4,0)                                       |              |       |                   |                |
| Ted                                                        | Khan                           | 2 Year           | =VLOOKUP(C22,Program.2)                             | =VLOOKUP(C22, Program, 3)                              | =IF(C22="Accelerated",D22-SL\$4.0)                                         |              |       |                   |                |
| Heather                                                    | Love                           |                  | Accelerated  = VLOOKUP(C23,Program, 2)              | =VLOOKUP(C23, Program, 3)                              | =IF(C23="Accelerated",D23-\$L\$4,0)                                        |              |       |                   |                |
| Kane                                                       | Mann                           |                  | Accelerated := VLOOKUP(C24,Program, 2)              | =VLOOKUP(C24, Program, 3)                              | =IFIC2 4="Accelerate d".D2 4- \$L\$ 4.01                                   |              |       |                   |                |
| Eve                                                        | <b>Mcdonalds</b>               |                  | Accelerated = VLOOKUP(C25,Program, 2)               | =VLOOKUP(C25, Program, 3)                              | =IFIC25="Accelerated".D25-\$L\$4.01                                        |              |       |                   |                |
| Lauren                                                     | Meilia                         | 2 Year           | =VLOOKUP(C26,Program, 2)                            | =VLOOKUP(C26, Program, 3)                              | =IF(C26="Accelerated",D26-\$L\$4,0)                                        |              |       |                   |                |
| Madeline                                                   | Myers                          | 4 Year           | =VLOOKUP(C27,Program,2)                             | =VLOOKUP(C27, Program, 3)                              | =IF(C27="Accelerate d",D27-\$L\$4,0)                                       |              |       |                   |                |
| Khalid                                                     | Naylor                         |                  | Accelerated := VLOOKUPIC28.Program.2)               | =VLOOKUP(C28, Program 3)                               | =IF(C28="Accelerate d".D28-SL\$4.0)                                        |              |       |                   |                |
| Oscar                                                      | Osborne                        | 4 Year           | =VLOOKURC29.Program.2)                              | =VLOOKUP(C29, Program.3)                               | =IF(C29="Accelerated",D29-\$L\$4,0)                                        |              |       |                   |                |
| <b>Billy</b>                                               | Palmer                         | 2 Year           | =VLOOKUP(C30,Program, 2)                            | =VLOOKUP(C30, Program, 3)                              | =IF(C30="Accelerate d",D30-\$L\$4,0)                                       |              |       |                   |                |
| Millie                                                     | Polmer                         |                  | Accelerated = VLOOKUP(C31, Program 2)               | =VLOOKUP(C31, Program, 3)                              | =IFIC31="Accelerated".D31-\$L\$4.01                                        |              |       |                   |                |
| Paige<br>Helen                                             | <b>Parsons</b><br>Peterson     |                  | Accelerated = VLOOKUP(C32,Program, 2)               | =VLOOKUP(C32, Program, 3)                              | =IF(C32="Accelerated",D32-\$L\$4,0)<br>=IFIC33="Accelerated".D33-SL\$4.01  |              |       |                   |                |
|                                                            |                                | 4 Year           | Accelerated := VLOOKUP(C33,Program,2)               | =VLOOKUP(C33, Program, 3)                              |                                                                            |              |       |                   |                |
| Melissa<br>Alikyah                                         | Romero                         | 2 Year           | =VLOOKUP(C34,Program,2)<br>=VLOOKUP(C35.Program.2)  | =VLOOKUP(C34, Program, 3)                              | =IF(C3 4="Accelerate d",D3 4- \$L\$4,0)                                    |              |       |                   |                |
|                                                            | Sherman                        |                  |                                                     | =VLOOKUP(C35, Program, 3)                              | =IFIC3 5="Accelerate d".D3 5-SL\$4.01                                      |              |       |                   |                |
| Christina<br>Annie                                         | Spencer<br><b>Stanley</b>      | 2 Year<br>4 Year | =VLOOKUP(C36,Program.2)<br>=VLOOKUP(C37,Program, 2) | =VLOOKUP(C36, Program, 3)<br>=VLOOKUP(C37, Program, 3) | =IFIC36="Accelerated".D36-\$L\$4.01<br>=IF(C37="Accelerated",D37-\$L\$4,0) |              |       |                   |                |
| lamie                                                      |                                | 2 Year           |                                                     |                                                        |                                                                            |              |       |                   |                |
| Jim                                                        | Stevenson<br>Stevenson         | 4 Year           | =VLOOKUP(C38,Program, 2)                            | =VLOOKUP(C38, Program, 3)                              | =IFIC38="Accelerated".D38-SL\$4.01                                         |              |       |                   |                |
|                                                            |                                |                  | =VLOOKUP(C39.Program.2)                             | =VLOOKUP(C39, Program, 3)                              | =IFIC39="Accelerated",D39-\$L\$4,0)<br>=IFIC40="Accelerated".D40-SLS4.01   |              |       |                   |                |
| Phoebe                                                     | Stickland                      | 4 Year           | Accelerated = VLOOKUP(C40,Program.2)                | =VLOOKUP(C40, Program 3)                               |                                                                            |              |       |                   |                |
| Lacey<br>Jon                                               | <b>Taylor</b><br><b>Thomas</b> | 2 Year           | =VLOOKUP(C41,Program.2)<br>=VLOOKUP(C42,Program.2)  | =VLOOKUP(C41, Program, 3)<br>=VLOOKUP(C42, Program, 3) | =IF(C41="Accelerated",D41-\$L\$4,0)<br>=IFIC42="Accelerate d".D42-SLS4.01  |              |       |                   |                |
| Tamara                                                     | <b>Thomas</b>                  | 2 Year           | =VLOOKUP(C43,Program.2)                             |                                                        |                                                                            |              |       |                   |                |
| Anika                                                      | <b>Thornton</b>                |                  |                                                     | =VLOOKUP(C43, Program, 3)                              | =IFIC43="Accelerated".D43-SL\$4.01<br>=IFIC44="Accelerated" D44-SLS4.01    |              |       |                   |                |
| Declan                                                     | Watson                         | 4 Year           | Accelerated := VLOOKUP(C44,Program, 2)              | =VLOOKUP(C44, Program, 3)                              | =IFIC45="Accelerated".D45-\$L\$4.01                                        |              |       |                   |                |
| Kian                                                       | Wise                           | 4 Year           | =VLOOKUP(C45,Program, 2)<br>=VLOOKUP(C46.Program.2) | =VLOOKUP(C45, Program, 3)<br>=VLOOKUP(C46, Program 3)  | =IFIC46="Accelerate d".D46-SL\$4.01                                        |              |       |                   |                |
|                                                            |                                |                  |                                                     |                                                        |                                                                            |              |       |                   |                |

**Job 2 – Advanced Formulas (Printout #2)**

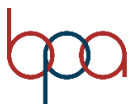

### **Job 2 – Advanced Formulas (Zoom in on Formulas)**

This is not an additional printout, just a close up of the formulas for Printout #2.

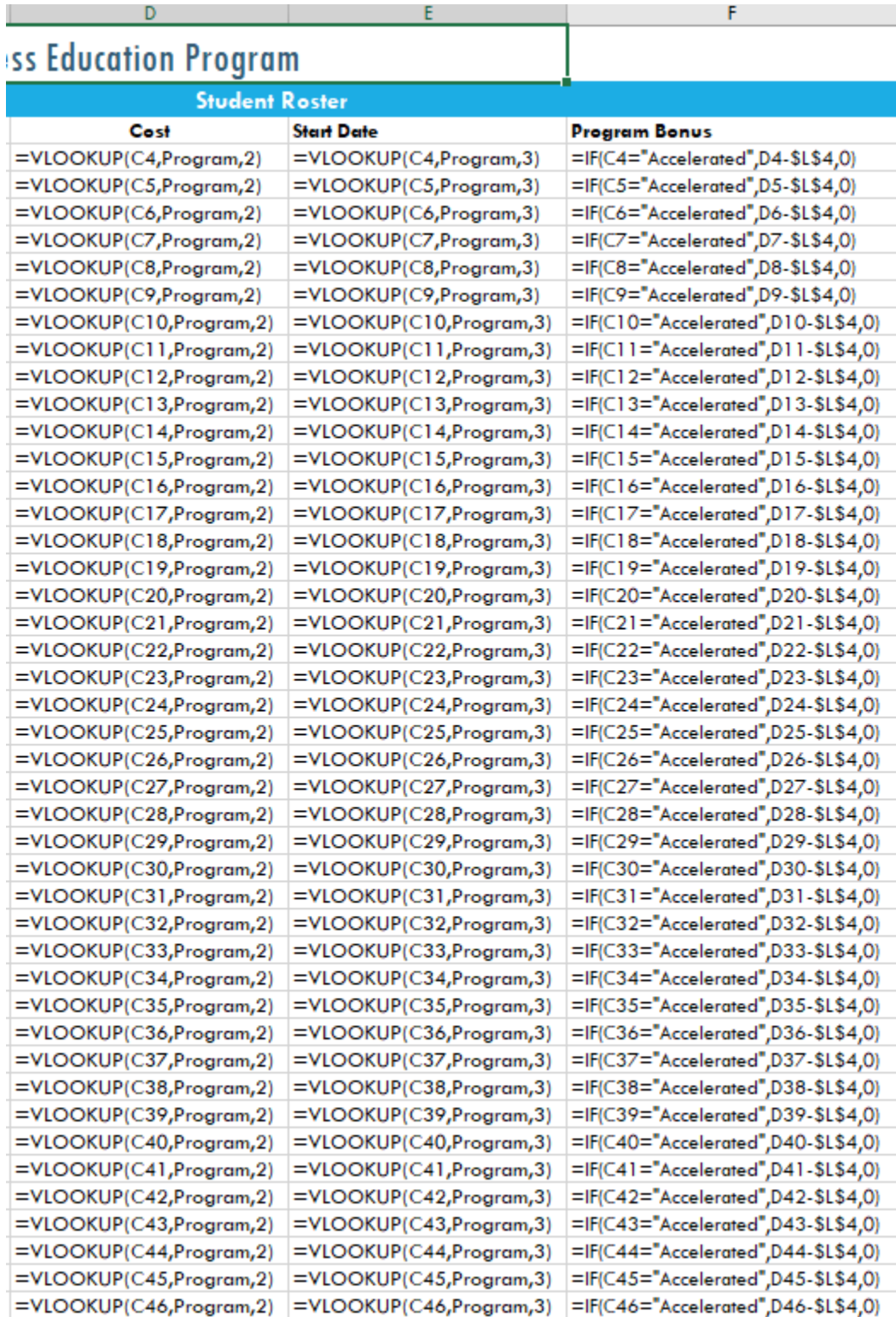

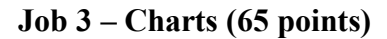

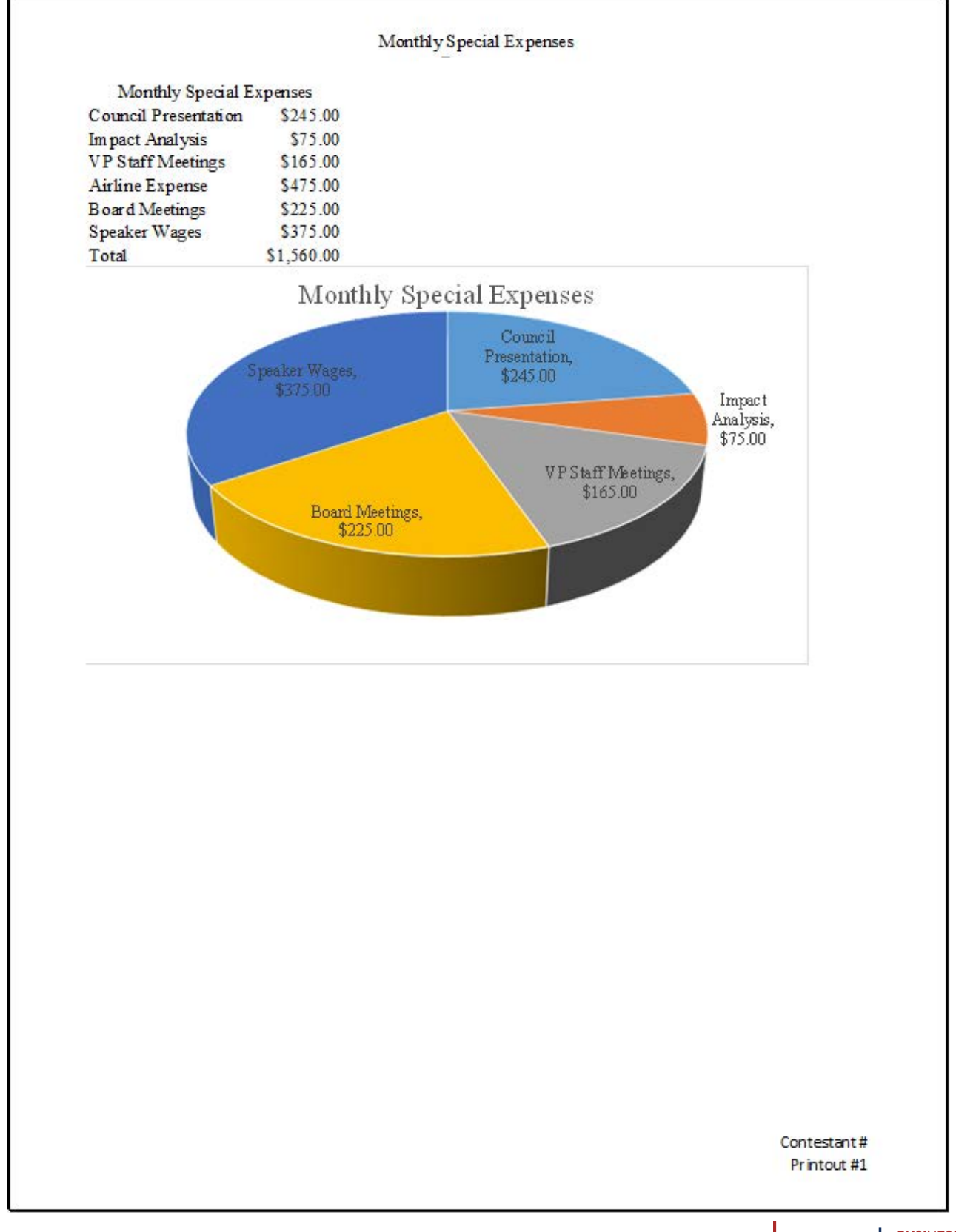

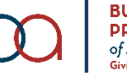